#### Tcl/Tk on Android

#### [http://www.androwish.org](http://www.androwish.org/)

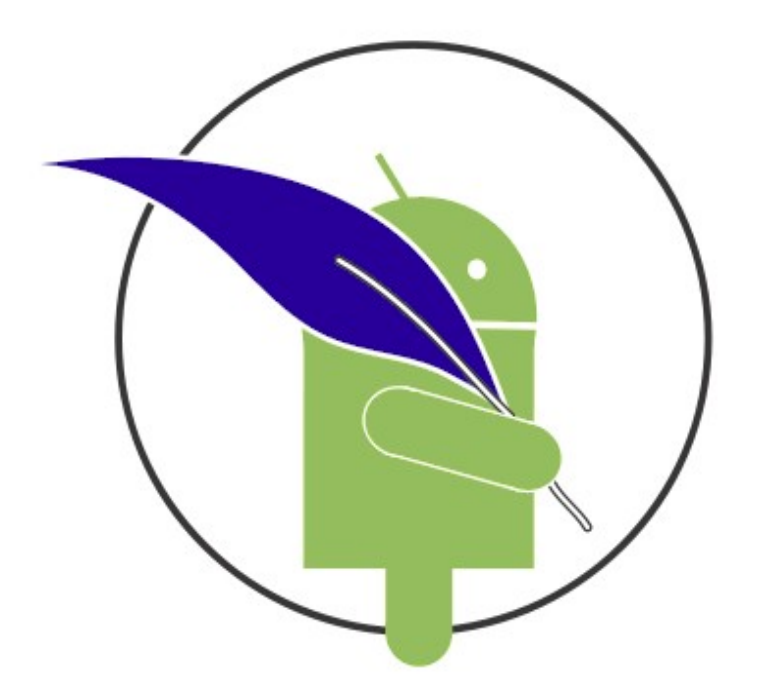

Icon kindly donated by Jorge Raul Moreno Domain and web space kindly donated by D. Richard Hipp

# AndroWish

- Native Tcl/Tk 8.6 port for Android  $\geq 2.3.3$  on ARM and  $\times 86$ processors. Top goal: execute existing Tcl/Tk scripts on Android without modification.
- Uses Tim Baker's SDLTK project for graphics rendering, see <http://members.shaw.ca/tnbaker/SDLTk>
	- X11 emulation based on AGG (Anti-Grain-Geometry, [http://www.antigrain.com\)](http://www.antigrain.com/) and SDL 2.0 ([http://libsdl.org](http://libsdl.org/))
	- freetype font engine ([http://www.freetype.org\)](http://www.freetype.org/)
- Mounts its constituting APK (Android Package, i.e. the app) using a built-in ZIP file system based on mmap(2)
- "Batteries included" like TclKits (i.e. many ready-to-use Tcl extensions already bundled)
- Tcl commands available to use specific Android facilities

#### AndroWish, the big picture

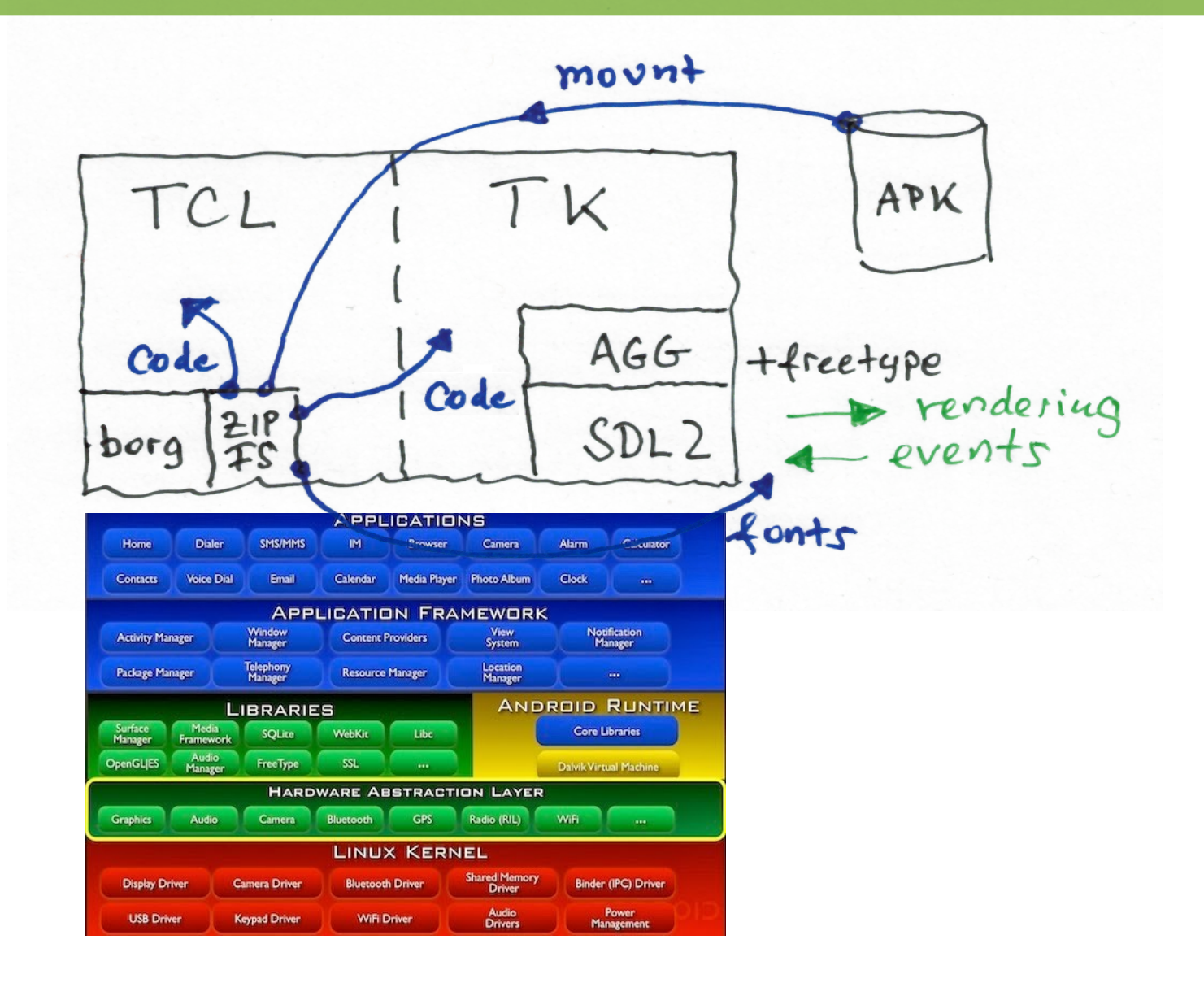

# AndroWish, limitations

- Due to Android process start up with respect to the window system **exec(n)** is limited to non-Tk processes, i.e. you can't **exec wish**.
- The bandwidth of device screen resolutions is broad (140 dpi ... 500 dpi) compared to usual desktop systems. But many elements of Tk widgets are pixel based.

#### SDLTK

- Partial XIIb replacement to implement rendering of standard Tk widgets using SDL and AGG and to support most features of extensions (treeview, tktable, TIX, BLT).
- Event handling by translating SDL events to X11 events plus additional virtual events
	- App life cycle (<<WillEnterBackground>>, <<WillEnterForeground>>, etc.)
	- Accelerometer is handled by SDL and mapped to an SDL joystick, and translated to Tk virtual event <<Accelerometer>>
	- Multi-touch events <<FingerUp>>, <<FingerDown>>, <<FingerMotion>>, <<PinchToZoom>>
- Other SDL goodies available through sdltk command
- Can be built standalone on other platforms (currently tested on Linux x86/Raspberry with X11 and DirectFB), see <http://www.ch-werner.de/sdltk>

# sdltk command

- Obtain power management information (sdltk powerinfo)
- Control accelerometer (sdltk accelerometer)
- Control screensaver (sdltk screensaver)
- Show/hide virtual keyboard (sdltk textinput)
	- built into standard bindings of entry and text widgets
- Control emulation of middle and right mouse buttons for context menus and panning/scrolling (sdltk touchtranslate)

# porg [pork]

- German imperative of "borgen" (to borrow)
- Inspired by Scripting Layer for Android (SL4A) and PhoneGap (now Apache Cordova)
- Junction to connect the (native) Tcl/Tk with the (Java) Android universe
- Use Android facilities from Tcl scripts
	- Information about device
	- Activities (Android apps)
	- Alarms, Notifications
	- Content (Android databases)
	- Location (GPS)
	- Text to speech and speech recognition
- Report device events using Tk virtual events (network status, location updates, sensor events)

Obtain information about the display

borg displaymetrics

 density 1.33125 densitydpi 213 \ width 800 height 1216 \ xdpi 216.17021 ydpi 215.31126 \ scaleddensity 1.33125

Use Android's text-to-speech facility for speech output

borg speak "resistance is futile" \ en\_US

Add an icon to Android's desktop, which launches a Tcl script contained in AndroWish's ZIP mounted /assets directory

borg shortcut add \ file://assets/sdl2tk8.6/demos/widget

Use other Android activities (parts of other apps). Example: read a bar code using the <http://code.google.com/p/zxing> bar code scanner app.

```
proc barcode_read {code action uri type cat data} {
     array set result $data
     if {[info exists result(SCAN_RESULT)]} {
         # that is the barcode
         # result(SCAN_RESULT_FORMAT) is the barcode format
     }
}
```
borg activity com.google.zxing.client.android.SCAN \  $\{\}$   $\{\}$   $\{\}$   $\{\}$   $\{\}$  barcode\_read

# borg virtual events

• <<LocationUpdate>>: location information is available and can be read using

borg location get

• <<SensorUpdate>>: a sensor can be read using

borg sensor get ...

• <<NetworkInfo>>: network status was updated and can be read using

borg networkinfo

• <<Bluetooth>>: Bluetooth status was updated and can be read using borg bluetooth state

# Other AndroWish goodies

- bluetooth command allows to create Bluetooth client and server sockets providing the serial port profile (SPP). These sockets are normal Tcl channels.
- usbserial command allows to use certain USB to serial converters (FTDI, Prolific) similar to normal Tcl serial channels, i.e. fconfigure can be used to control the baud rate etc.

# Anatomy of AndroWish's APK

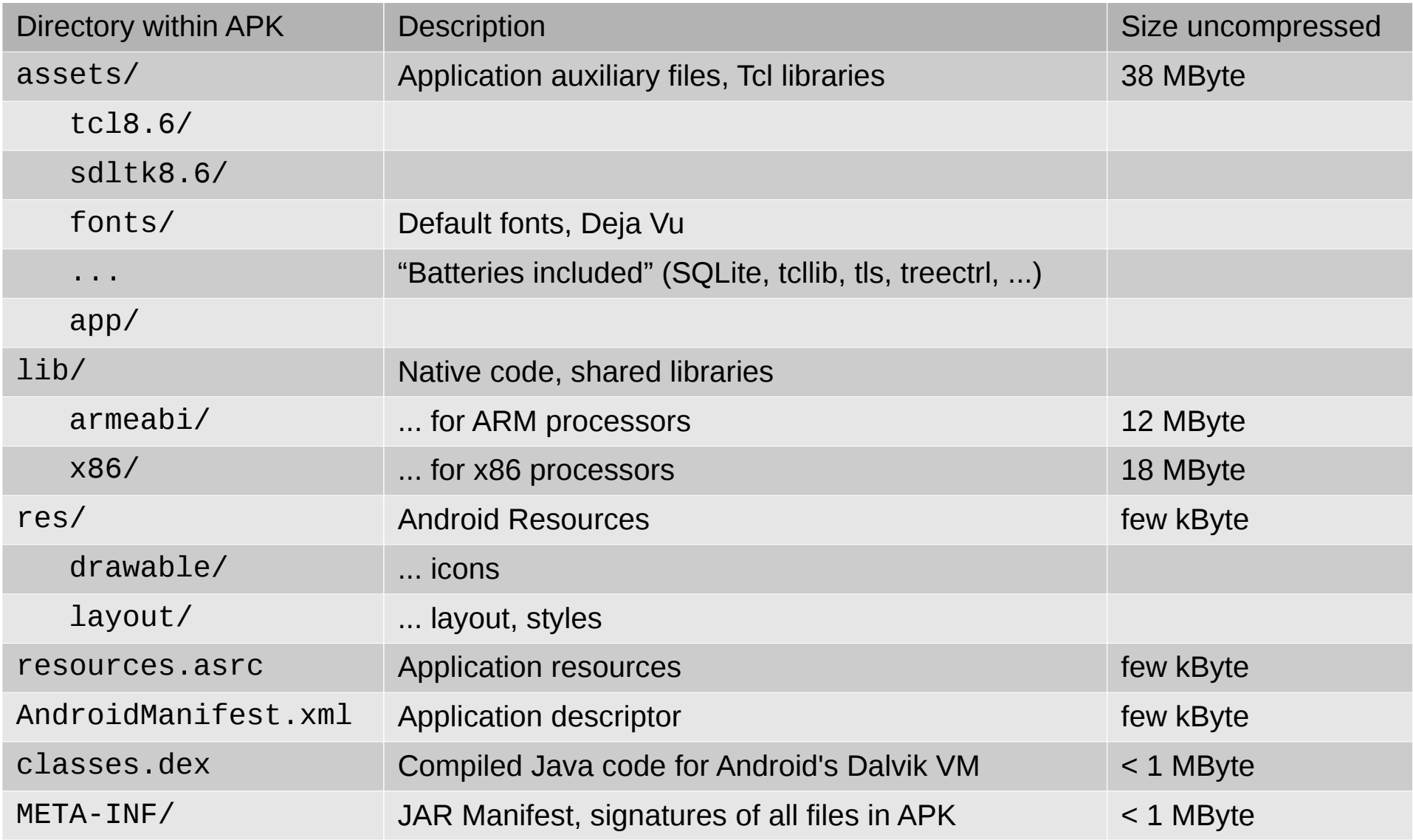

#### Batteries included

BLT BWidget Img Itcl Iwidgets Memchan Mentry Mentry tile Plotchart S3 SASL SASL::NTLM SASL::SCRAM SASL::XGoogleToken Tablelist Tablelist tile Tcl TclCurl TclMixer TclOO Tclx Thread Tix Tk Tktable Trf Ttk Ttrace Wcb XOTcl aes ascii85 asn autoproxy autoscroll base32 base32::core base32::hex base64 bee bench bench::in bibtex bindDown blowfish cache::async canvas::drag canvas::gradient canvas::highlight canvas::myg canvas::snap canvas::sgmap canvas::tag canvas::zoom char chatwidget cksum clock::iso8601 clock::rfc2822 cmdline comm configuration control controlwidget coroutine coroutine::auto counter crc16 crc32 crosshair csv ctext cursor datefield debug debug::caller debug::heartbeat debug::timestamp des diagram diagram::application diagram::attribute diagram::basic diagram::core diagram::direction diagram: element diagram: navigation diagram: point dns docstrip docstrip: util doctools doctools::changelog doctools::config doctools::cys doctools::html doctools::idx doctools::msgcat doctools::paths doctools::text doctools::toc dtplite fileutil fileutil::decode fileutil::globfind fileutil::multi fileutil::traverse ftp ftp::geturl ftpd generator getstring gpx grammar::aycock grammar::fa grammar::peg gridplus history hook html htmlparse http huddle ico icons ident imap4 img::base img::bmp img::dted img::gif img::ico img::ipeg img::pcx  $\mathsf{im}$ q $\mathsf{min}$ ap imq $\mathsf{min}$  imq $\mathsf{min}$ mq $\mathsf{min}$  imq $\mathsf{min}$  imq $\mathsf{min}$  imq $\mathsf{min}$  imq $\mathsf{min}$  imq $\mathsf{min}$ img.:xbm img.:xpm inifile interp ip ipentry irc itcl itk iwidgets javascript jpeg json json.:write keynay khim lambda Idap Idapx led log logger logger::appender logger::utils map::slippy mapproj math math::bigfloat math::bignum math::calculus math::complexnumbers math::constants math::decimal math::fourier math::fuzzy math::geometry math::interpolate math::linearalgebra math::machineparameters math::numtheory math::optimize math::polynomials math::rationalfunctions\_math::roman\_math::special\_math::statistics\_md4\_md5\_md5crvpt mentry mentry::common mentry tile menubar menubar::debug menubar::node menubar::tree meter mime mklite msgcat multiplexer nameserv nameserv::auto nameserv::common namesery::server namespacex ncgi nmea nntp nsf ntext nx nx::class-method nx::doc nx::plain-object-method nx::pp nx::serializer nx::test nx::trait nx::zip oo::util opt otp page::pluginmgr paths pdf4tcl pdf4tcl::glyph2unicode pdf4tcl::stdmetrics picoirc pki platform platform::shell plotanim pluginmgr png pop3 pop3d pop3d::dbox pop3d::udb profiler pt::ast pt::pe pt.:peg pt.:pgen pt.:rde radioMatrix ral ratcl rc4 rcs rdial report resolv rest ripemd128 ripemd160 sha1 sha256 simulation::annealing simulation::montecarlo simulation::random smtp smtpd snit soundex spf sqlite3 starkit stooop string::token stringprep stringprep::data struct struct::disiointset struct::graph struct::list struct::matrix struct::pool struct::priogueue struct::queue struct::record struct::set struct::skiplist struct::stack struct::tree style style::as style::lobster sum swaplist switched tablelist tablelist::common tablelist tile tachometer tar tbcload tcl::randomseed tcl::tommath tclDES tclDESir tcltest tdbc tdbc::sqlite3 tdom tepam tepam::doc\_gen term term::receive term::send text::write textutil textutil::adjust textutil::expander textutil::repeat textutil::split textutil::string textutil::tabify textutil::trim tie tiff tile time tipstack tkcon tkconclient tkpiechart tls tooltip transfer::connect transfer::copy transfer::receiver transfer::transmitter treectrl treeql trofs trsync try ttk::dialog ttk::icons udp uevent uevent::onidle unicode unicode::data units uri uri::urn uuencode uuid valtype::common valtype::iban valtype::imei valtype::isbn valtype::luhn valtype::luhn5 valtype::usnpi valtype::verhoeff vfs vfs::ftp vfs::http vfs::m2m vfs::mk4 vfs::mkcl vfs::ns vfs::tar vfs::template vfs::test vfs::tk vfs::urltype vfs::webdav vfs::zip vlerg voltmeter wcb websocket widget widget::all widget::arrowbutton widget::calendar widget::dateentry widget::dialog widget::listentry widget::listsimple widget::menuentry widget::panelframe widget::ruler widget::screenruler widget::scrolledtext widget::scrolledwindow widget::statusbar widget::superframe widget::toolbar widget::validator wip xotcl::htmllib xotcl::metadataAnalyzer xotcl::mixinStrategy xotcl::package xotcl::script xotcl::serializer xotcl::staticMetadataAnalyzer xotcl::trace xotcl::upvar-compat xotcl::wafecompat xotcl::xodoc xsxp xyplot yaml yencode zipfile::decode zipfile::encode zlib zlibtcl

# How to roll your own app

- It is possible to re-use AndroWish's infrastructure (/assets directory with Tcl runtime, native shared libraries) from other apps.
- A slightly modified Java glue is required (about 300 kByte compressed Java classes, compared to  $\geq 24$ MByte of the complete AndroWish APK).
- Due to APK building (various Android tools and Java jarsigner needed) this must be done using Android's SDK and optionally Eclipse.
- A demo project using this approach is in the source tree of AndroWish (subdirectory hellotcltk)

### Dive into the hive: Preparations

0. AndroWish's APK is installed and launched.

1. The static constructor of AndroWish's activity loads various shared libraries including System.loadLibrary("main");

2. The JNI\_OnLoad() function of libmain.so remembers a pointer to the JVM among other initialization steps.

3. The constructor of AndroWish's activity calls a static native method in libmain.so, which keeps a Java object reference on the activity for later. The activity object is the main entry point to carry out Android-specific functions.

# Dive into the hive: let the borg bark

- 1. Tcl evaluates borg beep.
- 2. The native code in libmain.so invokes a static method on the activity object obtained during startup:

```
 JNIEnv *env = GetJNIEnv();
 jmethodID mid = (*env)->GetStaticMethodID(env, jactivity, "beep", "()V");
 (*env)->CallStaticVoidMethod(env, jactivity, mid);
```
3. In the activity class the JVM executes this static method:

```
 public static void beep() {
     Runnable beeper = new Runnable() {
        public void run() {
          Uri ringuri = RingtoneManager.getDefaultUri(RingtoneManager.TYPE_NOTIFICATION);
         Ringtone tone = RingtoneManager.getRingtone(mSingleton.getBaseContext(), ringuri);
         if ((tone != null) && (!tone.isPlaying())) {
            tone.play();
 }
        } 
      };
     mSingleton.runOnUiThread(beeper);
    }
```
4. The notification sound is played back (more or less barking due to microscopic speakers).

#### Dive into the hive: borg sensors

- 1. Tcl evaluates the command borg sensor enable 42 (that is our fictional sense of life sensor).
- 2. The native code in libmain.so invokes a static method, which switches that sensor on.
- 3. The AndroWish activity includes a supplemental class, which implements a SensorEventListener interface. When new sensor data is available, this method is invoked:

public void onSensorChanged(SensorEvent event) ...

It stores sensor data in a synchronized field of the supplemental class. Finally this native method is called:

```
mAndroWish.nativeTriggerSensor(42);
```
4. This carries out the following code in libmain.so:

```
 SDL_Event event;
event.type = SDL USEREVENT;
 event.user.code = 42;
 event.user.data1 = (char *) "SensorUpdate";
if (SDL_PeepEvents(&event, 1, SDL_ADDEVENT, 0, 0) <= 0) return -1;
 return 1;
```
- 5. The SDL\_USEREVENT is processed like other SDL events (touchscreen, mouse, keyboard) in the Xlib emulation layer and transformed into a virtual Tk event <<SensorUpdate>>, which is sent to all Tk toplevel windows.
- 6. Zero or more Tcl event handlers bound to <<SensorUpdate>> evaluate borg sensor get 42 in order to read out the sensor data from the synchronized field in the supplemental class.

# Dive into the hive: Activities

- 0. Activities come in two forms: one-shots without synchronization and a kind of remote procedure calls delivering results back to the caller. Execution is always asynchronous, i.e. the results are returned through callback functions. borg activity supports both modes.
- 1. borg activity ... -callback ... invokes native code in libmain.so, which translates the (many) parameters to their Java counterparts and invokes a static method in the AndroWish activity object which starts the activity.
- 2. This is remembered in a callback structure within libmain.so to match with the result later and to transport it back to Tcl.
- 3. The Android system carries out the activity and returns the result to the AndroWish activity object's onActivityResult() method.
- 4. In onActivityResult() the result is preformatted and presented to the native method nativeIntentCallback() of libmain.so.
- 5. In nativeIntentCallback() the matching callback structure is looked up, the preformatted results are translated to be appended to the -callback argument within the callback structure. That structure is finally queued to a thread-specific callback queue and a single byte is written into the write end of the pipe associated with the queue.
- 6. The file event handler on the read end of the pipe (running in the thread, which issued borg activity in step 1.) is invoked due to readability of the pipe. It empties the pipe and invokes all callbacks of the callback structures read out from the queue.
- 7. One-shot activities omit steps 2. to 6.
- 8. For speech recognition results the same mechanism (callback structure, queue, and pipe) is used.

#### X11 Emulation: The Puzzle

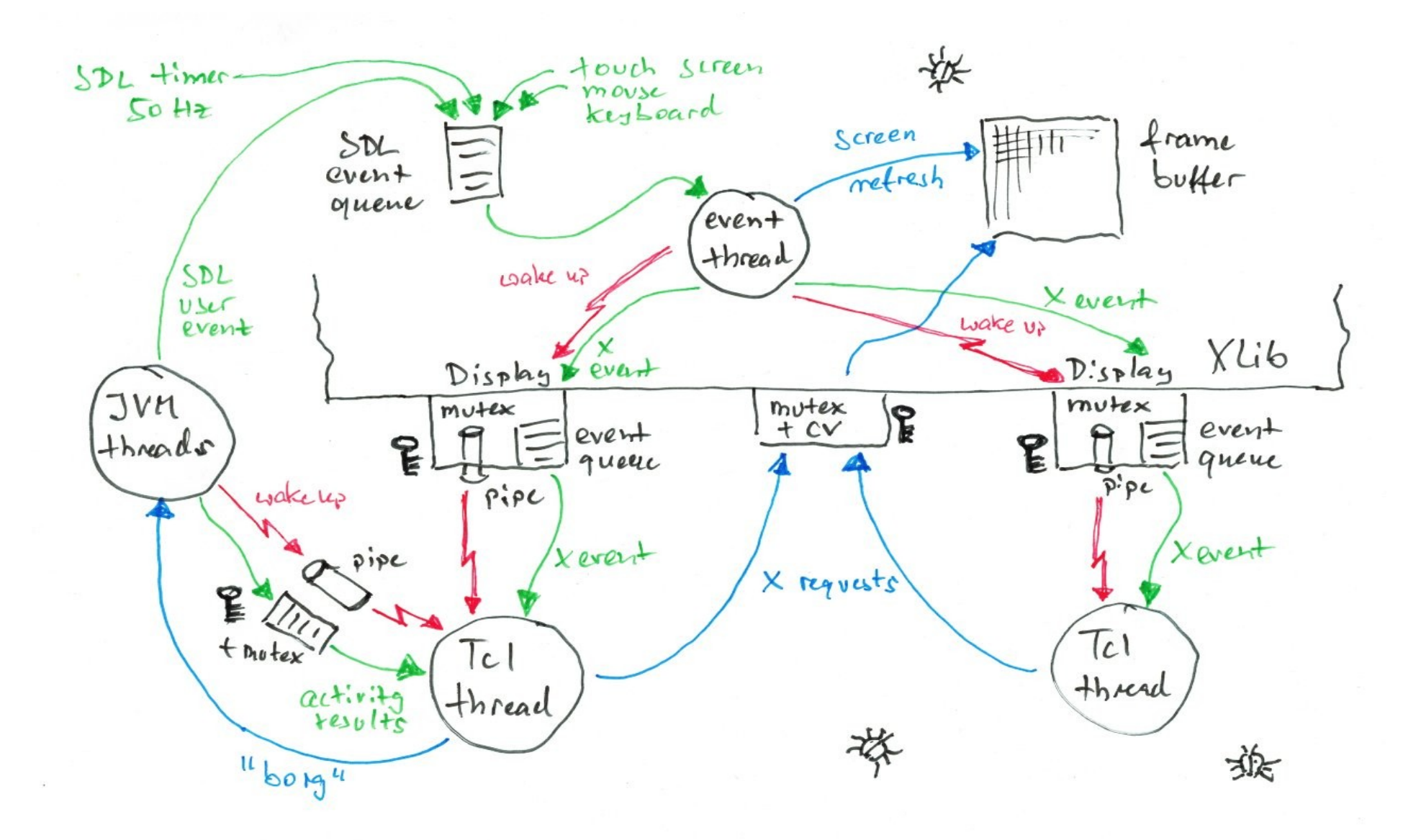

# X11 Emulation: The Pieces

- SDL: device events, low-level timer, Android glue, frame buffer, low-level drawing surfaces, screen refresh functions.
- AGG: anti-aliased rendering (e.g. XDraw\*() functions).
- freetype: low-level font support (loading TTF files, basic rendering).
- Event thread: transformation of SDL events to X events, screen updates from frame buffer (rate limited to 50 fps), event translation (pinch-to-zoom, middle/right mouse button emulation).
- Display: X11 display structure used to transfer X events to Tcl threads (one Tcl thread opens one Display like in Tk on X11).
- Big Xlib lock: Mutex plus condition variable to serialize X requests and to deal with server grabs like a real X server does.
- Pipes: OS level unidirectional communication channels to indicate queue not-empty state on display's X event queue similar to Tk on X11.

# X11 Emulation: Claims & Reality

- If the behavior of the emulation is near real X11 not much additional code is needed in Tk.
- Porting existing Tk extensions becomes easy.
- Window background Pixmaps, clipping by Pixmaps, and rarely used GC functions are not implemented.
- Window manager functions are a bare minimum.
- Design inherently does not scale well on multiple cores.

# 20 minutes into the future

Tcl/Tk is quite easily portable and SDL already runs on many platforms. So let's think of ...

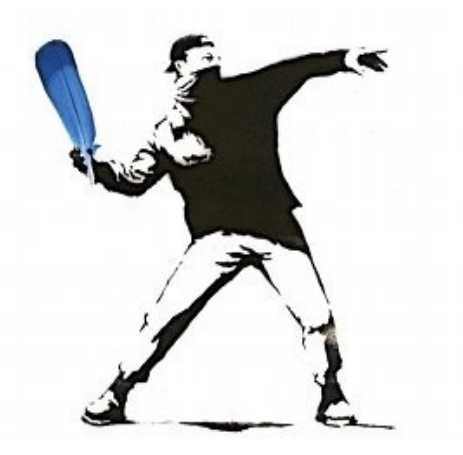

Windows ≥ XP Windows RT Linux  $\geq 2.6$  (X11 & DirectFB) Mac OS  $X \ge 10.5$  $iOS \geq 5.1.1$ Android  $\geq 2.3.3$ (Free|Open|Net)BSD **Solaris** Haiku **PSP** Mir Wayland

(list of more or less supported platforms/window systems on SDL 2.0.3)

#### Thank you.

# Questions?